# Web スクレイピング

# **Python Lts** インターネット情報活用術

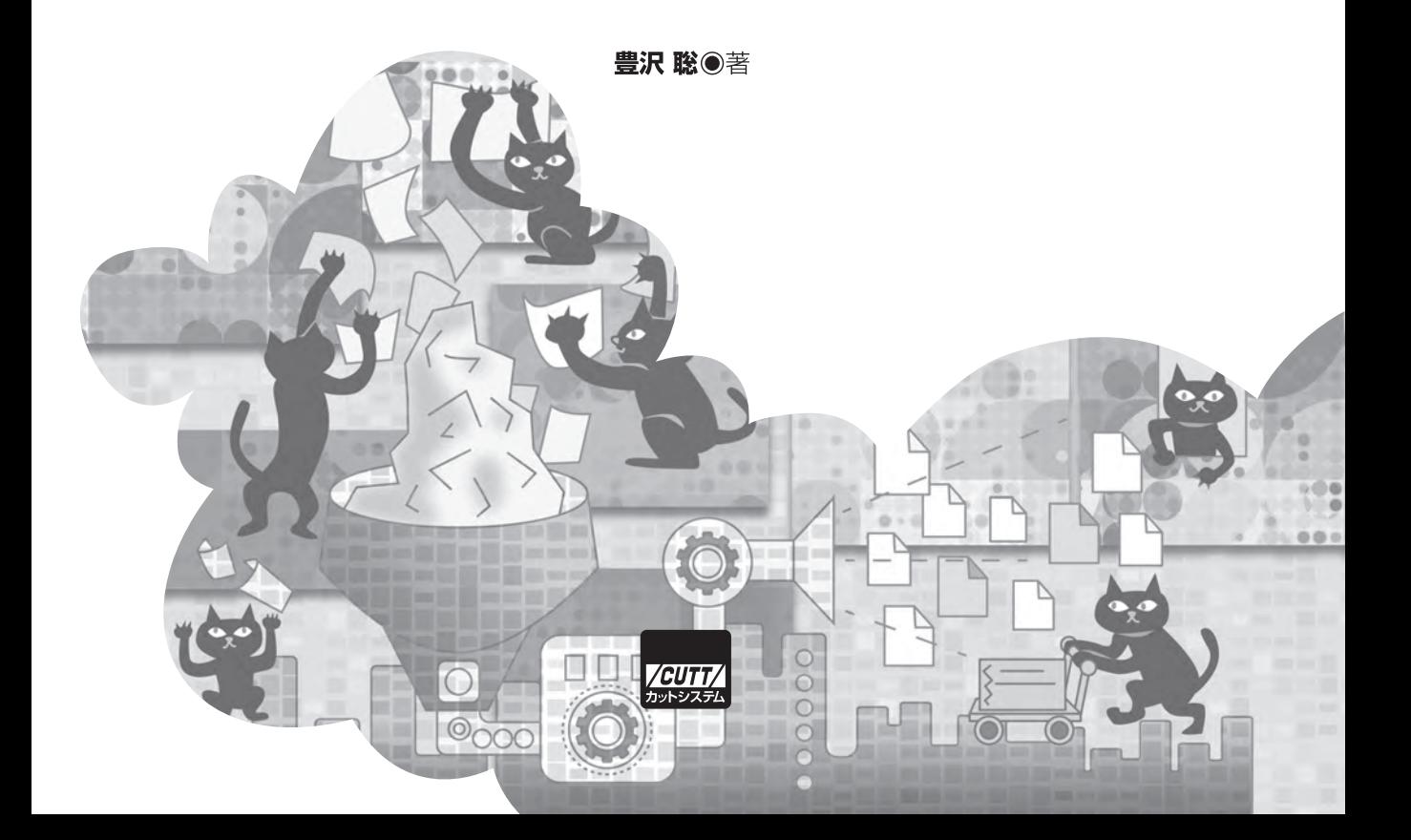

#### ■サンプルファイルのダウンロードについて

本書掲載のサンプルファイルは、下記 URL からダウンロードできます。

https://--------------------------------------

- ・本書の内容についてのご意見、ご質問は、お名前、ご連絡先を明記のうえ、小社出版部宛文書(郵送 または E-mail)でお送りください。
- ・電話によるお問い合わせはお受けできません。
- ・本書の解説範囲を越える内容のご質問や、本書の内容と無関係なご質問にはお答えできません。
- ・匿名のフリーメールアドレスからのお問い合わせには返信しかねます。

本書で取り上げられているシステム名/製品名は、一般に開発各社の登録商標/商品名です。本書では、 ™および®マークは明記していません。本書に掲載されている団体/商品に対して、その商標権を侵害 する意図は一切ありません。本書で紹介している URL や各サイトの内容は変更される場合があります。

# **はじめに**

本書では、Python を用いた Web スクレイピングの方法を示します。

 Web スクレイピングは、ネット上のさまざまな情報を取り込み、必要なものだけを抽出し、ま とめを提示する技術です。総称であって、単一の技術ではありません。ネットに散在するデータの 種類と形式、得たい情報と提示方法の多様さを考えればわかるように、1 つの方法ですべてをカバ ーすることなどできないからです。本書では、目的とサイトのデータにあわせていろいろなスクリ プティングの方法を説明します。

本書で紹介するトピックを次に示します。左側の画像はそれぞれの出力結果です。

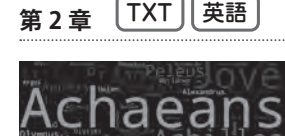

 物語(英語テキスト)をダウンロードし、人名および地名を重要 度(出現頻度)に応じた大きさの文字で画像に張り付けます。ここか ら、主要な登場人物が一瞥で把握できます。例題に用いるデータソー スはプロジェクト・グーテンベルグ掲載の、ホメロス作『イリアス』 です。使用する Python ライブラリは、英文処理では NLTK(Natural Language Tool Kit)、画像生成では WordCloud です。

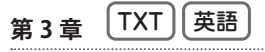

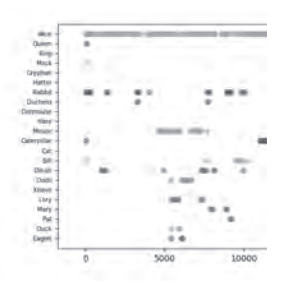

 物語(英語テキスト)をダウンロードし、キャラクターの登場箇所 をプロットすることで、ストーリーラインを示します。登場人物の出 番がわかるので、物語の進行がおおざっぱに理解できます。例題はこ ちらもプロジェクト・グーテンベルグ掲載で、ルイス・キャロル作 『不思議の国のアリス』です。英文処理には前章と同じく NLTK を用 いますが、画像生成には Matplotlib を使います。

<sub>筆4音</sub> [HTML][日本語]

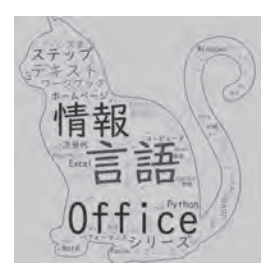

 商用サイトの HTML ページ(日本語)を取得し、一般名詞と固有 名詞の大きさを重要度に応じて変えて画像に張り付けます。ここでは 本書出版社の出版目録をターゲットとすることで、出版元の出版傾 向を一覧します。手法は第 2 章と同じですが、ターゲットが日本語 HTML になったことで、テキスト処理ライブラリが Beautiful Soup と Janome に変わります。

#### 第5章 <sup>[ZIP</sup>] TXT] 日本語

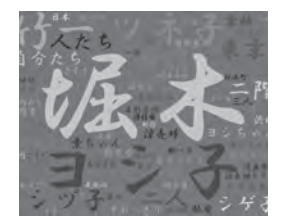

 物語(日本語テキスト)をダウンロードし、人名および地名の大き さを重要度に応じて画面に張り付けます。例題は青空文庫掲載の、太 宰治作『人間失格』です。第 2 章、第 4 章と同じパターンですが、 データソースが Zip 化されているので、それに対処する処理が加わり ます。

第6章 [HTML ][表][日本語]

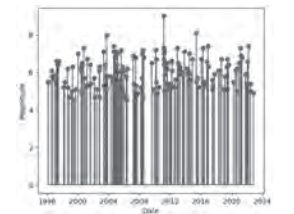

HTML ページ (日本語) に掲載された表を抽出し、グラフを描きま す。例題では気象庁の地震データを取り上げ、地震の時系列的な頻度 グラフと強度のヒストグラムを示します。使用ライブラリは表解析の Pandas とグラフプロットの Matplotlib です。

#### **第 7 章**  HTML 画像 Pickle

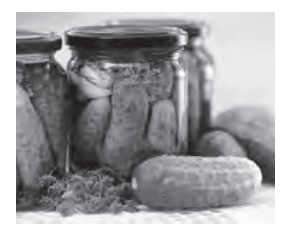

 HTML ページに掲載された画像をすべて抜き出し、保存(Pickle 化)します。いったんローカルに保存するのは、続く 3 つの章で同じ 画像ファイルを使いまわすからです。これで、サーバやネットワーク に余計な負荷を掛けなくて済みます。ターゲットソースはどこでも構 いませんが、本書ではこの本の出版社を使います。HTML からの画像 リンク抽出には第 4 章と同じ Beautiful Soup を、画像オブジェクト データの保存には Python 標準ライブラリの Pickle(漬物の意)を使 います。

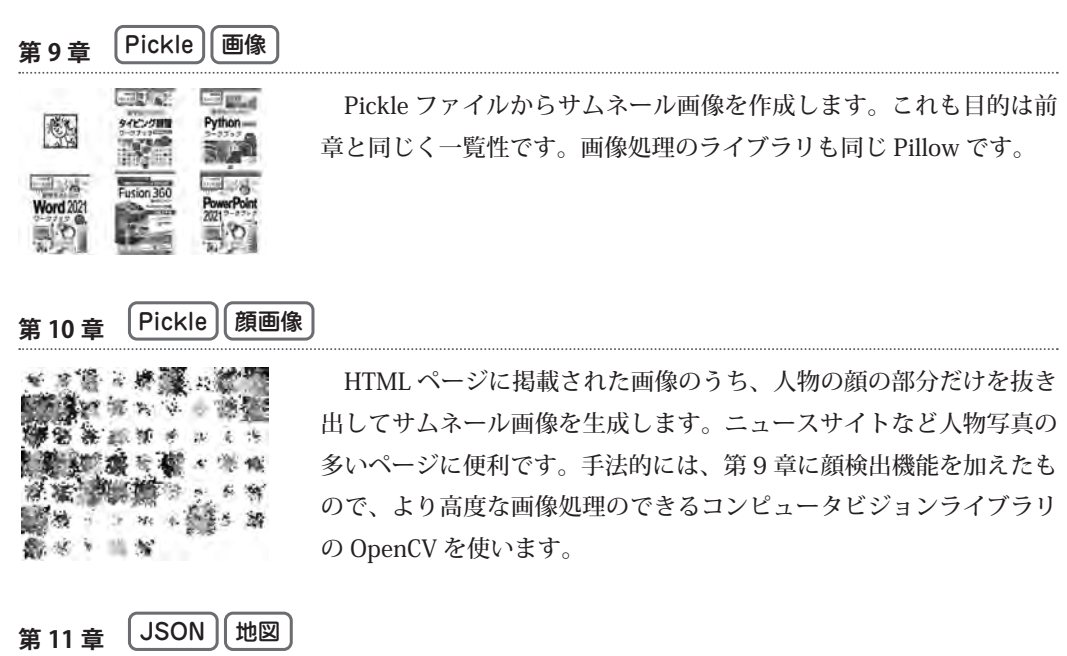

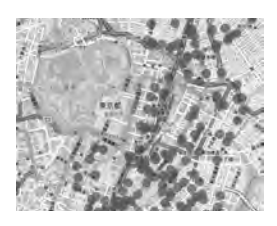

第8章 Pickle **[画像**]

 JSON 形式にフォーマットされた地理座標を取得し、地図にマーキ ングします。地図はスクロールや拡大縮小のできるインタラクティ ブマップです(JavaScript コードが生成されます)。例題は東京都が 提供する都内の無料 Wi-Fi スポットデータで、アクセス方法は REST API です。地図生成には Plotly を使います。

前章の Pickle ファイルからアニメーション画像を作成します(紙面 では動きませんが)。ページ内に散らばる画像を素早くチェックでき るようにするのが目的です。画像処理のライブラリは Pillow です。

第 12 音  $[CSV]$  地図 ] [ 日本語 ]

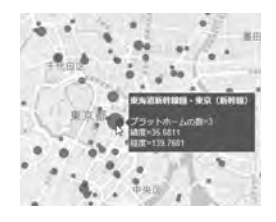

 CSV 形式の表から地理座標を取得し、インタラクティブマップにマ ーキングします。例題は国土交通省の駅データです(すべての駅が網 羅されているわけではありません)。地図生成は第 11 章と同じなの で使用するのも Plotly ですが、駅名を加えたり、駅の規模に応じてマ ーカーサイズを変更するなどの改良が施されています。複数(JR、私 鉄、地下鉄)の CSV 表を組み合わせるなどの表操作には Pandas を使 います。

 紙面では動かないアニメーション画像やインタラクティブマップは、次に示す筆者の Github ペ ージから確認してください。

https://github.com/stoyosawa/ScrapingBook-Public

 スクリプティングのベース言語は Python です。上記に示した各種の外部パッケージは、それぞ れそれ自体が 1 冊の書籍でもカバーしきれないほどの機能があるので、本書で紹介するのはごく 一部です。もっとよい、もしくは効率的な方法を知りたい、あるいは違ったデータや表現を扱いた いという読者は、それぞれの書籍あるいはオリジナルのリファレンスマニュアルを参照してくださ い。大半が英語なので最初は戸惑いますが、本書で取っ掛かりが得られたあとなら、それほど苦に は感じないと思います。

ネットは膨大な量の情報で満ちています。あれこれ探索して活用していただければ幸いです。

2023 年 7 月 豊沢 聡

### **注意事項**

以下、本書で注意すべき点を説明します。

#### **実行環境**

 Python はプラットフォーム非依存なので OS は問いませんが、Windows あるいは Windows Subsystem for Linux(WSL)での実行を念頭に説明しています。したがって、用例のプロンプト マークは C:>temp または \$ です。個々のメソッドの用法は Python のインタラクティブモードから 示します (プロンプトは >>>)。

 スクリプトは生成画像をローカルに保存します。手持ちの画像ビューワーから閲覧してくださ い。一部、スクリプトから直接表示するものもありますが、ディスプレイのない仮想マシンでは画 像は表示できません。それらのスクリプトはホストマシンで実行してください。

 Google Colab などのオンライン環境で実行するときは、その環境の用法を参照してください。 本書ではオンライン環境は説明しません。

#### **サンプルスクリプト**

 本書のサンプルスクリプトは、出版社のダウンロードサービスからダウンロードできます。ダウ ンロードサービスには、リンク付きの参考文献やサンプル出力画像も含まれています。

 サンプルスクリプトは目的を達成できる最小限で書かれています。例外にはほとんど対処しない ので、エラー終了することもある点、ご了承ください。

 本書のスクリプトは、比較的汎用性のあるものもあれば、特定のデータソースでなければ動作し ないものもあります。画像関係は中身の解釈に立ち入らないので、適用性は高いです。自然言語関 係は品詞を使って解析するので、やや応用が利きます。ただし、性質の異なるデータソースでは、 思ってもいない結果が出ることもあります。表関係は列名を直接指定するので、変更なしでは例題 の表でしか使えません。その代わり、意図通りの結果が得られます。

 本書の目的は、即座に利用できるスクリプトを提供することではなく、スクレイピングのいろい ろな方法を概略的に示すところにあります。アプローチの仕方がわかったら改変する、他と組み合 わせるなど、いろいろなパターンを試してください。本文でカバーしていない事例については、付 録 A にまとめたので参考にしてください。

#### **Python について**

 使用するのは Python 3 です。とくに凝った用法は用いていないので、マイナーバージョンは問 いません。しかし、最新でないならこれを機会にアップデートするとよいでしょう。

 本書は言語としての Python そのものの指南書ではないので、一般的な用法は説明しません。た とえば、リストおよび辞書内包表記、f-string、str の各種メソッドなどスタンダードな機能は説 明なしで使っています。set のようなデータ型、正規表現、Zipfile、pickle 等のあまり使わないモ ジュールは要所で説明していますが、本書で使う範囲内だけです。細かい点は、Python のリファ レンスを参照してください。

 本書で用いる標準ライブラリは concurrent、io、math、pickle、random、re、statistics、 sys、timeit、urllib、zipfile です。

#### **■ 外部パッケージのインストール**

Python 標準ライブラリに含まれていない外部のパッケージ (ライブラリ)は、インストールが 必要です。それぞれの章でその都度インストール方法は説明していますが、必要なパッケージをす べて一気にインストールするのなら、次を実行してください。

```
python -m pip install --upgrade pip
pip install beautifulsoup4
pip install chardet
pip install html5lib
pip install janome
pip install matplotlib
pip install nltk
pip install numpy
pip install opencv-python
pip install openpyxl
pip install pandas
pip install pillow
pip install plotly
pip install requests
pip install wordcloud
python -c "import nltk; nltk.download('punkt')"
python -c "import nltk; nltk.download('averaged_perceptron_tagger')"
```
 上記は packages\_pip.sh として、サンプルスクリプトに同梱してあります。実行するには、次の ようにシェル sh あるいはコマンドプロンプト cmd を指定します。

sh packages\_pip.sh<br>type packages pip.sh | cmd # Unix (WSL) type packages\_pip.sh  $|$  cmd

 conda など他のパッケージマネージャを用いるなら、各パッケージのページを参照してくだ さい。

外部パッケージのホームページ(あるいはドキュメントページ)は付録 B にまとめて示しました。

# 目次三

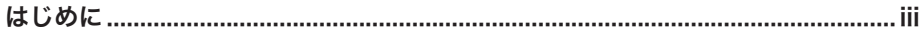

#### $1.1$  $1.2$

# ■ 第2章 登場人物のワードクラウドを生成する ……………………5

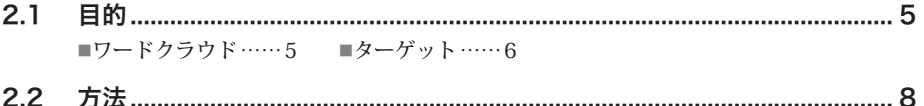

- ■手順……8 ■ターゲットのテキストについて……9 ■Requests……10 ■NLTK …… 11 ■WordCloud …… 12 ■セットアップ …… 12
- ■スクリプト ……14 ■実行例 ……15
- ■概要 …… 16 = get\_page …… 17 = sanitize …… 18 ■不要な文字の削除 …… 20 ■文字の置き換え …… 21 ■ extract\_nouns …… 22 ■pos\_tag の癖 …… 24 ■ generate\_wc …… 26 ■ WordCloud 画像生成 …… 28

# 

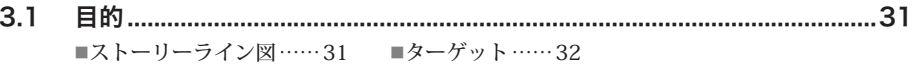

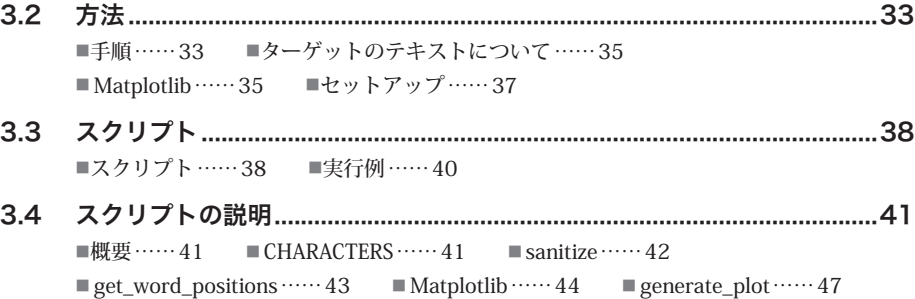

# **第 4 章 HTML ページからワードクラウドを生成する ........51**

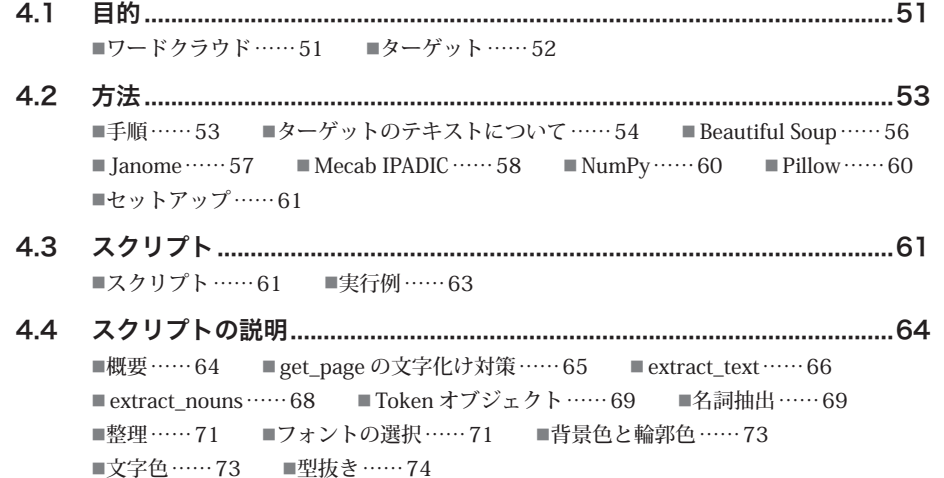

# **■第5章 Zipテキストの小説からワードクラウドを生成する........75**

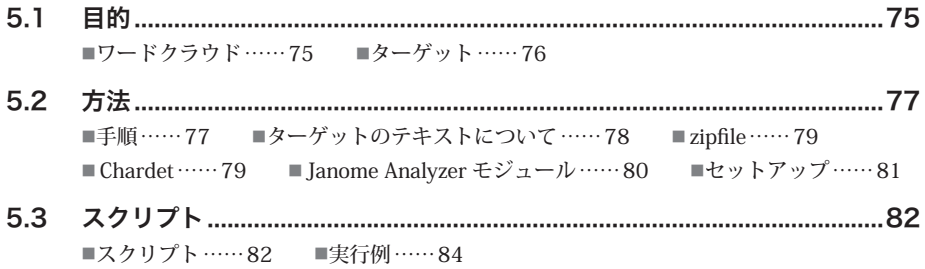

#### 5.4 スクリプトの説明............................................................................................84 ■概要……84 ■ get\_page……85 ■ parse\_zipped……86 ■ Chardet による文字エンコーディング推定……87 ■ extract\_noun……88 ■ charfilter……89 ■ tokenizer……91 ■ tokenfilter……91  $\blacksquare$  CompoundNounFilter …… 91  $\blacksquare$  POSKeepFilter …… 94 ■ TokenCountFilter …… 95 ■ Analyzer の実行 …… 96 ■ generate\_wc……97

# **第 6 章 HTML の表をグラフにする .................................99**

- 6.1 目的..................................................................................................................99 ■グラフ……99 ■ターゲット……100
- 6.2 方法............................................................................................................... 101 ■手順……101 ■ターゲットの表について……102 ■ Pandas……103 ■ html5lib……104 ■ OpenPyXL……105 ■セットアップ……105
- 6.3 スクリプト.................................................................................................... 106 ■スクリプト……106 ■実行例……107
- 6.4 スクリプトの説明......................................................................................... 108 ■概要……108 ■ jdate\_to\_datetime ……108 ■ extract\_tables ……110 ■ DataFrame …… 111 ■ rowspan …… 113 ■表の結合…… 114 ■注の削除……115 ■日付の変換……116 ■マグニチュード値を小数点数に変換……118 ■統計値の計算……118 ■ generate\_plot …… 119 ■ CSV/Excel 形式での保存 …… 122

# **第 7 章 HTML ページから画像だけを抜き出す ................125**

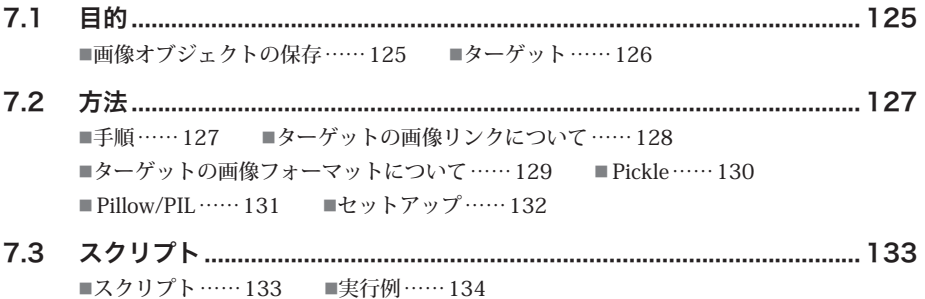

7.4 スクリプトの説明......................................................................................... 136 ■概要……136 ■ get\_page……136 ■多リソースアクセス時の問題……137 ■ extract\_img\_links……137 ■絶対 URL の取得……139 ■ all\_images……140 ■画像オブジェクトの属性とメソッド……142 ■画像変換……143  $\n *pickle* _save $\dots \dots \dots 143$ \n *Show_image $\dots \dots \dots 144$*$ 

# **第 8 章 HTML ページの画像からアニメーションを生成する ....145**

- 8.1 目的............................................................................................................... 145 ■アニメーション画像……145 ■ターゲット……146
- 8.2 方法............................................................................................................... 146 ■手順……146 ■アニメーション画像フォーマットについて……146 ■ Pillow の画像保存パラメータ ……147 ■セットアップ……148
- 8.3 スクリプト.................................................................................................... 149 ■スクリプト……149 ■実行例……150
- 8.4 スクリプトの説明......................................................................................... 150 ■概要……150 ■ image\_animation……151 ■キャンバスの生成……152 ■貼り付け……153 ■アニメーション保存……153

# **第 9 章 HTML ページの画像からサムネールを生成する .......155**

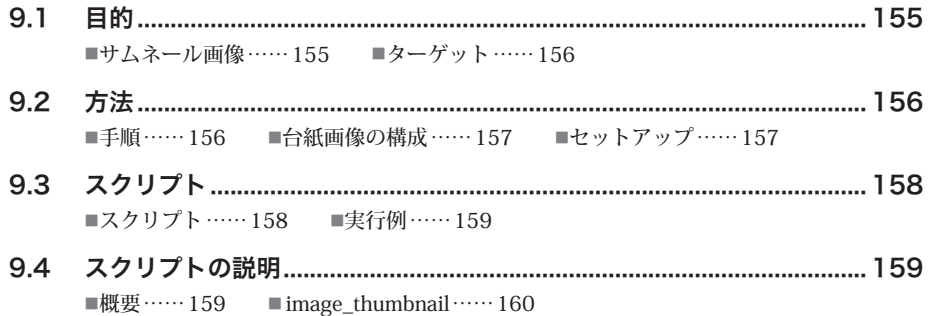

# **第 10 章 HTML ページの画像から顔を抽出する ..............161**

10.1 目的............................................................................................................... 161 ■顔サムネール……161 ■ターゲット……162

10.2 方法............................................................................................................... 162 ■手順……162 ■ OpenCV……163 ■画像変換……164 ■顔の検出……164 ■モデルデータ……165 ■本書収録のモデルデータ……166 ■セットアップ……167 10.3 スクリプト.................................................................................................... 167

■スクリプト……167 ■実行例……169

10.4 スクリプトの説明......................................................................................... 170 ■概要……170 ■ detect\_faces……171 ■ CascadeClassifier……172 ■ crop\_faces……174 ■ get\_faces……174 ■メイン……175

### **第 11 章 REST で取得した地理座標から地図を作成する .....177**

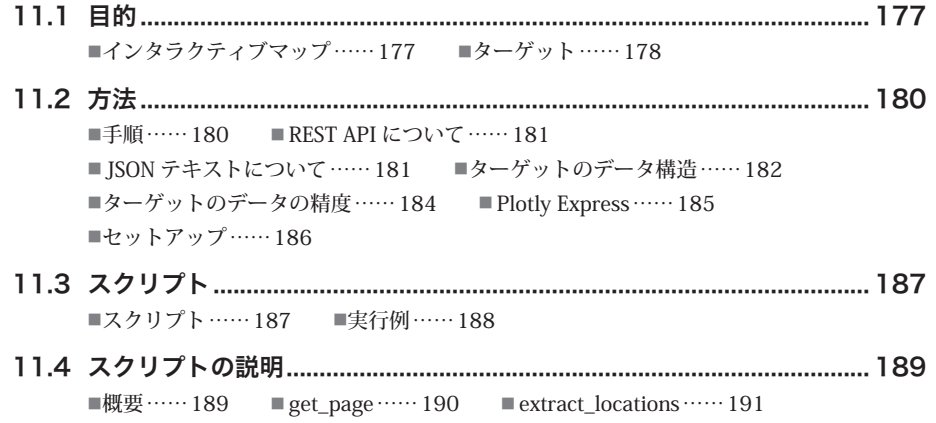

■ generate\_map……193

# **第 12 章 CSV の地理座標から地図を作成する ................197**

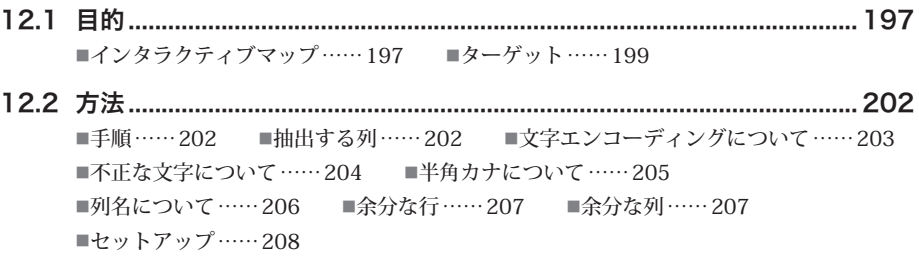

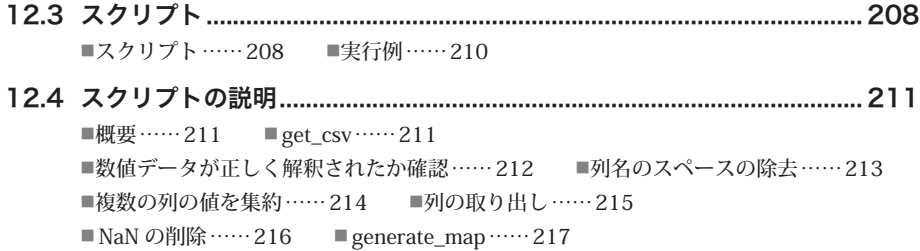

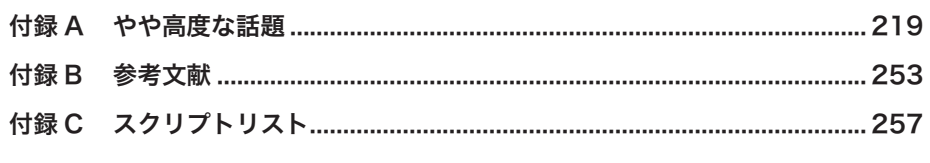

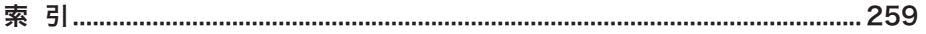

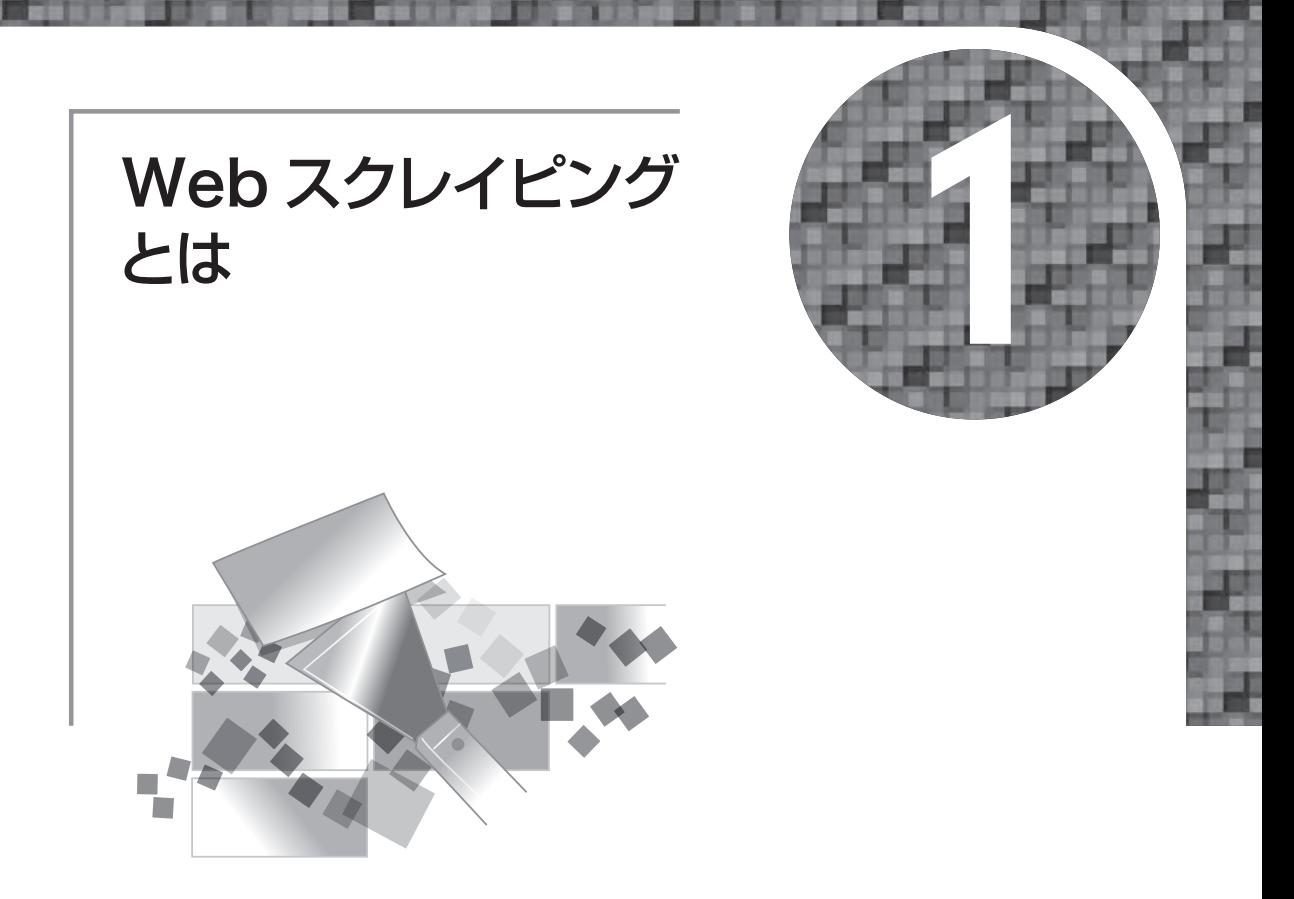

# 1.1 **Web スクレイピングとは**

 Web スクレイピング、あるいは単にスクレイピングとは、ネットからさまざまなデータをダウ ンロードし、取捨選択の上で利用することを指します。Scraping の「表面をひっかく」という意 味からわかるように、サイトのデータを余すことなく使うのではなく、必要な上澄みだけを利用し ます。

 たとえば、ある商品に興味があるのなら、いくつかのオンラインショッピングサイトから価格だ けを抜き出し、それらを揃えて比較します。必要なら、たとえばドル表記の価格を円に揃えるな ど、データ変換もします。

 選択と変換を経たデータは、わかりやすいように提示します。数値ならグラフにしたり、位置座 標なら地図にプロットしたり、画像なら並べて一覧したりします。つまり、まとめ作業です。

 要するに、Web サーフィンで素材を集め、まとめる作業です。普段と異なるのは、人手でかち ゃかちゃとコピーしたり集計したりするのではなく、プログラムを使って自動的に処理するところ

です。プログラムを書くのは確かに面倒ですが、データ数が多いと人手がいくらあっても足りませ ん。また、一度書けば、ちょっとした変更だけで似たようなサイトの似たような処理で使いまわせ るので、結果的には手間も時間も省けます。

 Web スクレイピングは厳密な用語ではないので、人によって定義はまちまちです。「Web」とい う語が入っている以外は情報の収集と処理にしかすぎないと見ることもできるので、広く取ればコ ンピュータによる情報処理技術全般と考えることもできます。あるいは技術を絞って、HTTP アク セスと HTML 解析とすることもできます。文章をまとめるのは言語処理で、画像を理解するのは 画像処理なので、そうした技術の適用例でもあります。データのグラフィカルな表現はビジュアラ イゼーションという分野にまとめられるものなので、それを含むか含まないかは意見が分かれま す。本書ではやや広い考え方を採用して、ネットからデータを取ってきて、目的に応じて選択と変 換を施し、わかりやすいように表現するまでの一連の流れを Web スクレイピングとしています。

# 1.2 **Web スクレイピングの手順**

Web スクレイピングは、次に示すステップを通じて行います。

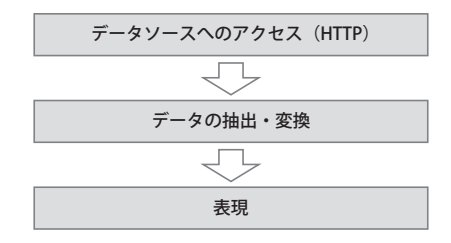

 最初はデータソースへのアクセスです。昔と違って、ネットアクセスの方法はほぼ HTTP だけ です。REST API もモバイルアプリも、通信プロトコル自体はまず HTTP です。つまり、このステ ップは Web ブラウザとやることに変わりはありません。違いは、手でクリックするのではなく、 データ交換をプログラムで書くところだけです。本書では、主として Requests パッケージを使っ て HTTP アクセスを実行します。

 データはいろいろな形式で表現されているので、それらに応じて解析しなければなりません。 HTML ならタグを取り除いたテキスト文を取り出します。データが Zip 形式なら、展開してファ イルを取り出します。幸いなことに、Python にはデータ形式(メディアタイプ)に応じた各種の ツールが用意されているので、それを使うだけです。本書で利用する外部パッケージを次に示しま す(括弧内はパッケージ名です)。

1

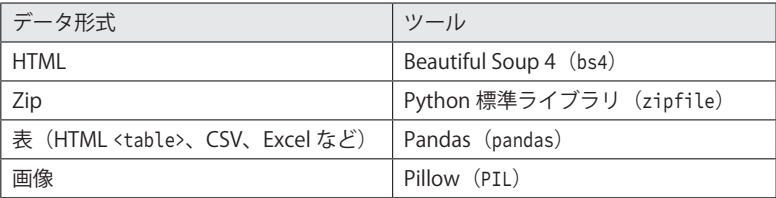

 データによってはさらなる解析が必要なものもあります。たとえば、日本語テキストならそこか ら固有名詞だけを抜き出す、画像なら拡大縮小や顔の抽出などの処理です。これにもいろいろなツ ールがあります。本書では以下の外部パッケージを使います。

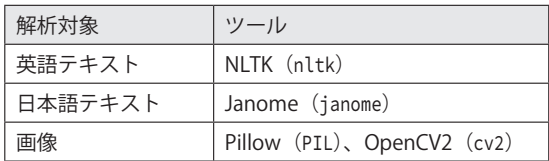

 データの解析が終われば、それをわかりやすいように表現します。グラフにする、画像にまとめ るなどです。この最後のステップでは、本書では次のツールを用います。

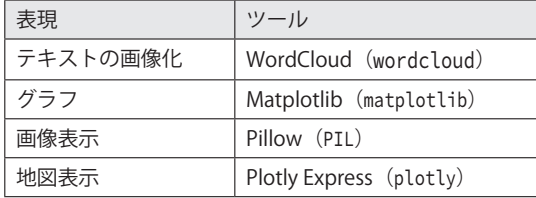

 この 3 ステップからなる手続きは、データベース系の人ならご存じの ETL(抽出、変換、再収 容)とほぼ同じです。最後の Load の部分が、データベースに戻すのではなく表現になるところが 異なるだけです。何なら理解、分解、再構築と言い換えても構いません。つまり、Web スクレイ ピングというと新しいテクニックに聞こえますが、昔からある情報処理の手順とたいして変わりは しません。

# 1.3 **Web スクレイピングの注意**

 Web スクレイピングを禁止しているサイトもあります。明示的に禁止していないサイトでも、 短い時間間隔で連続してアクセスすることを禁じたり、そのような挙動が観測されたらアクセスを ブロックするところもあります。アクセス時には注意してください。

 スクリプトの作成時には、テストやデバッグでターゲットに頻繁にアクセスしなければならない こともあります。そうしたときは、Python 標準ライブラリの Pickle を使ってダウンロードしたデ ータオブジェクトをファイルに落としてそこから利用する、あるいは HTML や CSV などをそのま まファイルに保存するなどして、アクセスを最小限にとどめます。Pickle の用法は第 7 章で説明 します。

 Web サイトのコンテンツは著作権で保護されているものもあります。個人で利用する分にはよ いかもしれませんが、成果物を公開するときは注意してください。

# 1.4 **Web スクレイピングの問題点**

 Web スクレイピングスクリプトは、ターゲットとなるデータソースの構造やフォーマットにも とづいて作成されます。中身を解析するのは、プログラマー本人です。そして、解析が不十分、あ るいは例外に対処できていなければ、エラーが発生します。

 これはなかなか大変です。データ構造が必ずしも明示されているわけではないので、テストでエ ラーが発生するたびに、1 つずつつぶしていかなけばなりません。Web スクレイピングというと、 自動的にほしいものをほしいところから取ってきて整形してくれる便利な方法というイメージがな きにしもあらずですが、そこにたどり着くにはそれなりの労力が必要です。しかも、できあがった と思ったら、データ構造が変わって仕切り直ししなければならないこともあります。

Web スクレイピングスクリプトは、必殺の万能技ではない点、覚えておいてください。

# 登場人物の ワードクラウドを 生成する

# TXT 英語

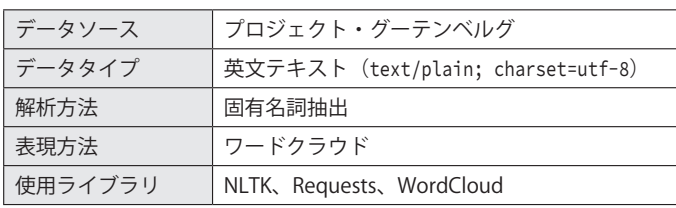

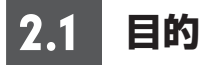

# **■ワードクラウド**

 本章では、英語で書かれた小説(テキスト文書)から登場人物や場所などの固有名詞を抜き出 し、それらを張り付けた画像を生成します。固有名詞は、出現頻度が高いほど大きく、低いほど小 さく描き込みます。

次に、ホメロスの『イリアス』から生成した画像を示します。

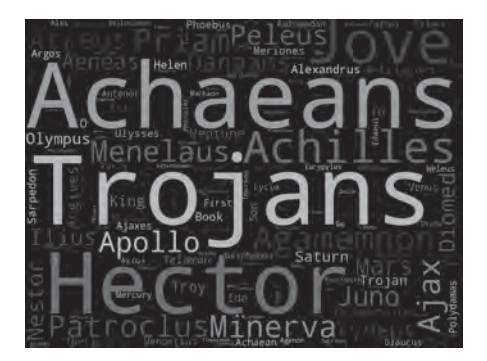

2

 テキストに含まれている重要な単語をこのように視覚的に表現する技法を、ワードクラウドある いはタグクラウドと言います。文書内の重要なトピック、物語ならメインキャラが直感的に把握で きるという特徴があります。

 上の例では、最頻の固有名詞は「Achaeans」(アカイア人つまりギリシア人)と「Trojans」(ト ロイア人)です。ここから、戦争当事者である 2 つの陣営がわかります。次に多いのは「Jove」 (ゼウス)、「Hector」(トロイアのヘクトル王子)、「Achilles」(ギリシア勢のアキレウス)で、戦 の勧進元である主神と、それに踊らされて戦う 2 人のメインキャラです。トロイア戦争ではオデ ュッセウス(Ulysses)が木馬の姦計で有名ですが、小さく見つからないことから、この話では木 馬が出なさそうなこともわかります。

 本章で示す方法は、小説以外でも、ある程度のボリュームのあるテキスト文書に使えます(第 4 章では出版目録をターゲットにします)。ただし、分量がない、あるいは出現頻度に偏りがないテ キストでは、さほど効果が得られません。また、頻度が高い単語が重要であるという仮定が成立し ない文書では、ミスリーディングにもなります。

#### **ターゲット**

例題に用いる『イリアス』は、次に URL を示すプロジェクト・グーテンベルグから入手します。

https://www.gutenberg.org/

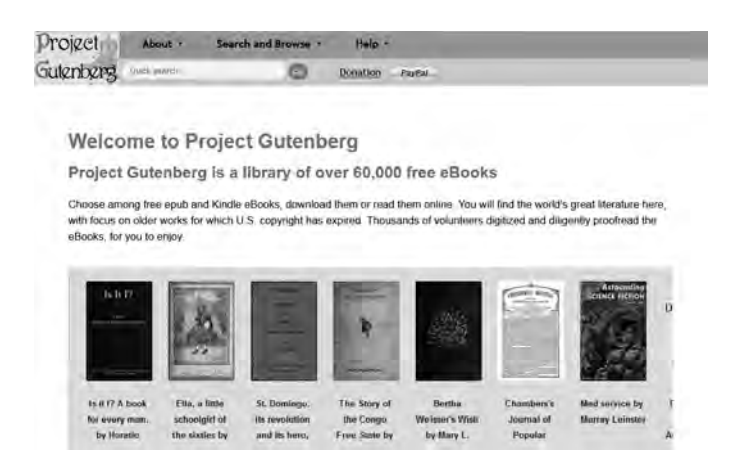

 プロジェクト・グーテンベルグはインターネットの黎明期に誕生した、おそらくは最古参の電子 書籍サービスです。現在、英語を中心に、著作権の切れた書籍が 7 万冊以上収容されています。

 今回取り上げるホメロスの『イリアス』のテキストには、次に示すように 6 つの版があります (すべての電子書籍に必ずしも複数の版があるわけではありません。ポピュラーな古典である『イ